Since Versionen > 3.2.61, by icon [Clipboard] in module [Add Images 2D](https://onyxwiki.net/doku.php?id=en:add_image_2d) and [Add Images 3D,](https://onyxwiki.net/doku.php?id=en:add_image_3d) multiple images can be inserted from the Windows™ clipboard.

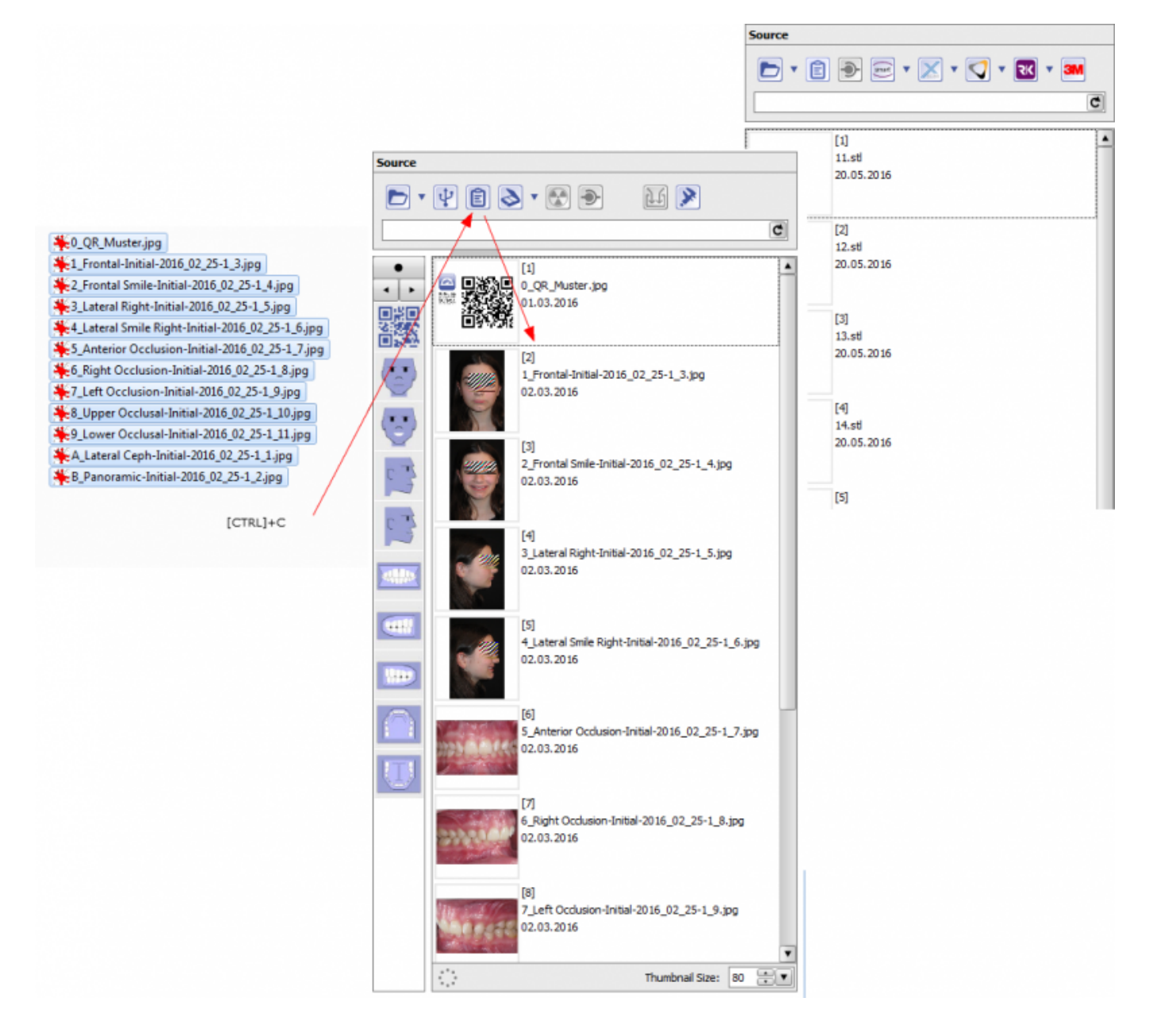

From: <https://onyxwiki.net/> - **[OnyxCeph³™ Wiki]**

Permanent link: **<https://onyxwiki.net/doku.php?id=en:3911>**

Last update: **2016/07/01 15:06**

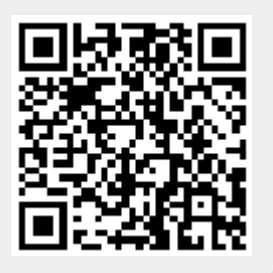